## **Einbindung des VML-GK1/GK2 in Smarty.**

**Installieren Sie zunächst die Treiber CD für das Zemo-VML GK, wie in der dazugehörigen Anleitung beschrieben.**

**1) Starten Sie Smarty.**

**2) Gehen Sie in der Menüleiste rechts oben auf Karte.**

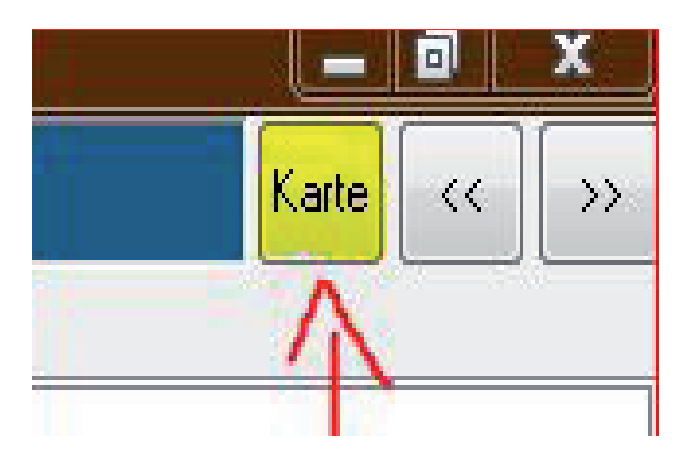

**3) Klicken Sie im neuen Fenster auf Kartenleser.**

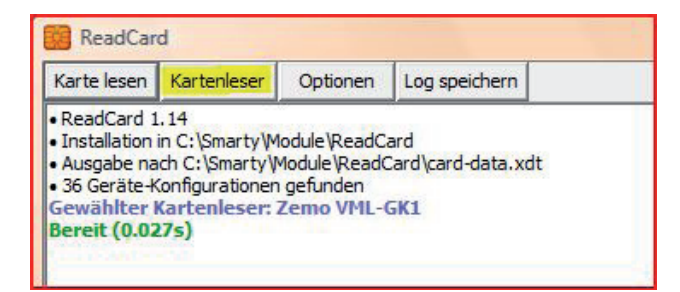

## **3) Im folgenden Fenster wählen Sie als Kartenleser das Zemo VML-GK1 aus.**

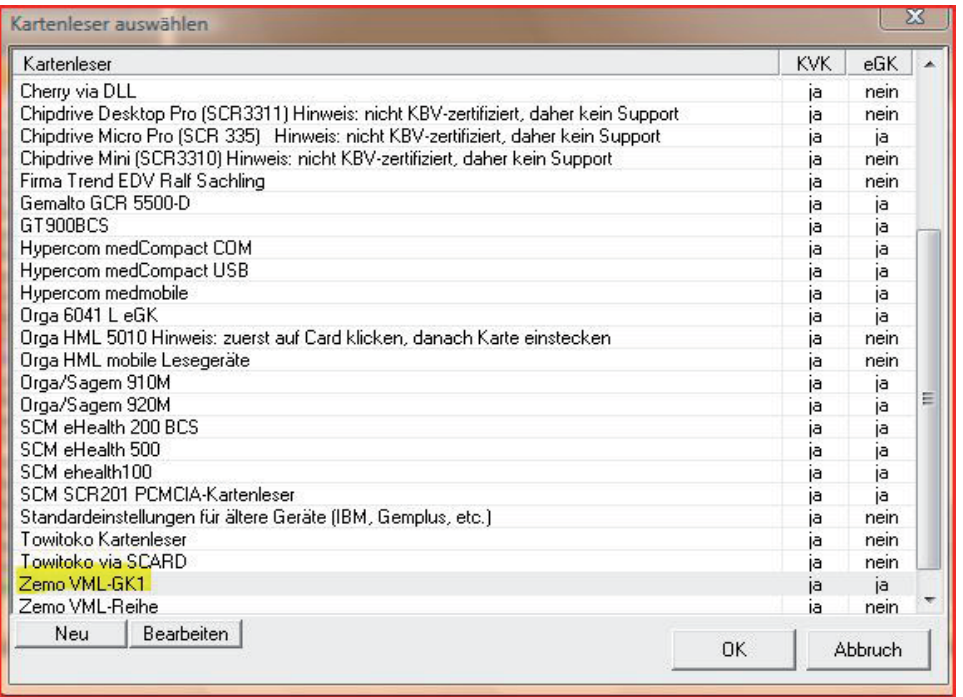

Schließen Sie das Fenster mit OK